## **NEP Wechselrichter**

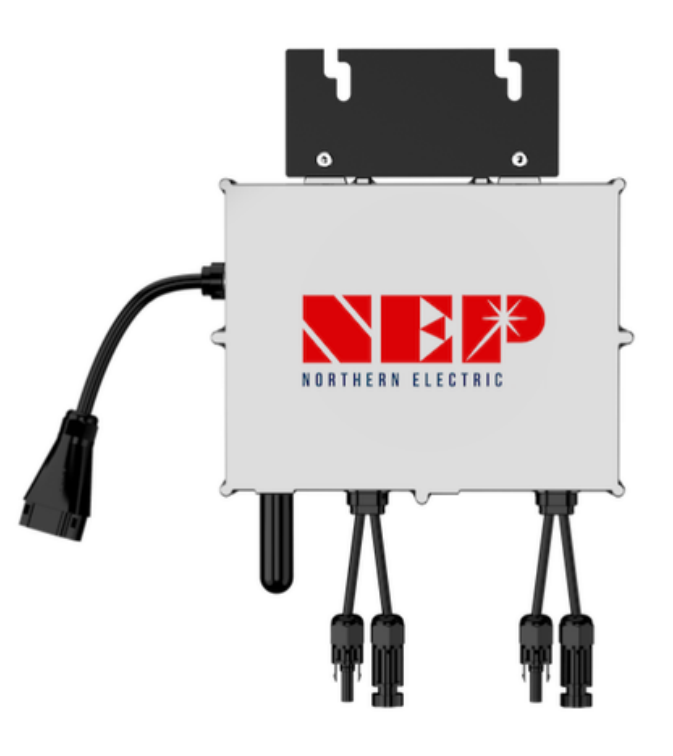

## **Anleitung zum drosseln der Leistung**

## **Wichtig!**

Sie Solarmodule müssen während der Installation aktiv Strom produzieren

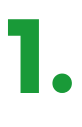

Verbinden Sie den Wechselrichter mit den Solarmodulen. Stecken Sie den Wechselrichter noch NICHT in die Steckdose. Die LED sollte nun jede Sekunde rot aufblinken.

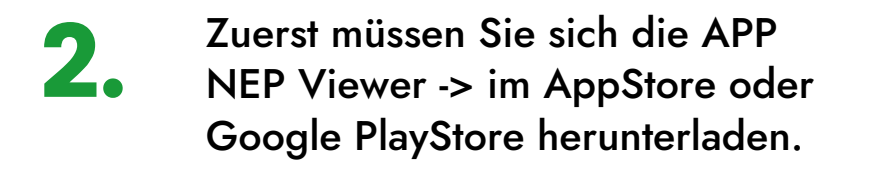

**3.** Klicken Sie dann in der App auf "WIFI-<br>3. Konfiguration"

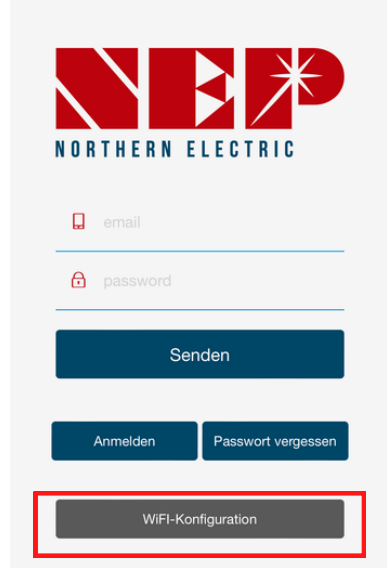

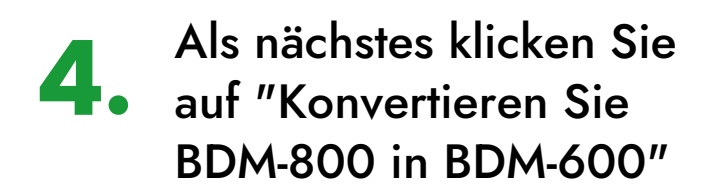

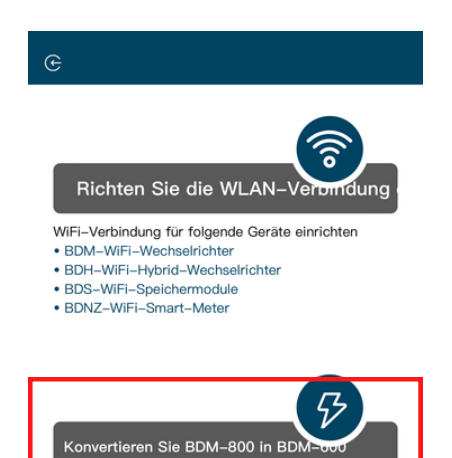

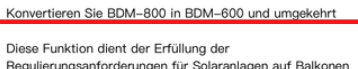

Regulierungsanforderungen für Solaranlagen auf Balkonen<br>in bestimmten Gebieten

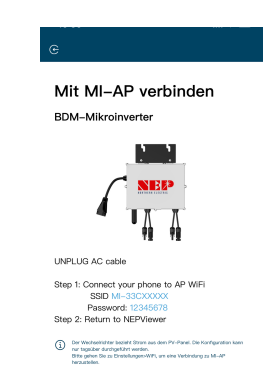

5. Dann müssen Sie sich mit dem WLAN vom Wechselrichter verbinden.

> Als nächstes verbinden Sie Ihr Handy mit dem WLAN-Netzwerk des Wechselrichters.

**Das Passwort lautet: 12345678 (wenn es nicht manuell geändert wurde)**

6.

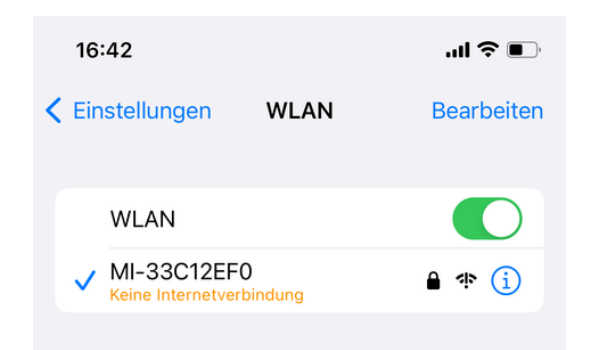

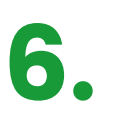

Danach gehen Sie wieder zurück in die App und wählen die gewünschte Leistung aus

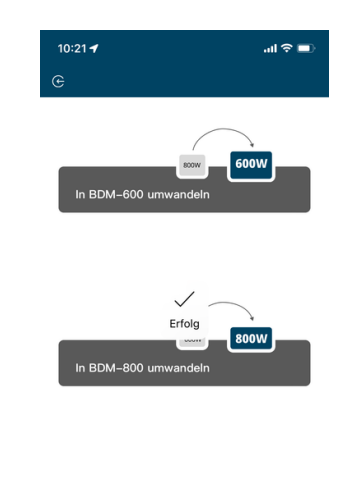

Erledigt

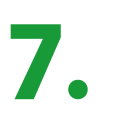

Nach den auswählen bestätigt die App kurz mit "Erfolgt"

Nun ist der Wechselrichter auf die ausgewählte Leistung angepasst.